<span id="page-0-3"></span>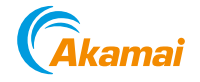

# Install VSFTPD on Ubuntu 20.04

Updated Thursday, March 9, 2023, by [Cameron](https://www.linode.com/docs/authors/cameron-laird/) Laird

Docs [Home](https://www.linode.com/docs/) [Guides](https://www.linode.com/docs/guides/) Tools & [Reference](https://www.linode.com/docs/guides/tools-reference/) File [Transfer](https://www.linode.com/docs/guides/tools-reference/file-transfer/)

Create a Linode account to try this guide with a \$ credit. This credit will be applied to any valid services used during your first days.

Sign Up

# <span id="page-0-0"></span>What is [VSFTPD?](#page-0-0)

VSFTPD (very secure FTP daemon) is an open-source FTP (File Transfer Protocol) server that is the default FTP server for several prominent Linux distributions. VSFTPD is widely believed to be as secure as any competitive FTP server. VSFTPD supports TLS (Transport-Layer Security), FTPS (File Transfer Protocol Secure), and IPv6.

VSFTPD is important because several prominent platforms, including the WordPress content manager, rely on FTP for crucial workflows. It is widely used in "vertical markets" like accounting, architecture, construction, medicine, and transcription to move, share, and archive large files. FTP allows a remote computer to connect to a server, examine parts of the server's filesystem, retrieve files, and upload files. While more modern protocols offer advantages in security, performance, and convenience, FTP at its best is a fast and well-established file-sharing platform.

# <span id="page-0-1"></span>In this [Guide](#page-0-1)

This guide demonstrates:

- How to install [VSFTPD](#page-1-0) on Ubuntu 20.04
- Where to adjust the [configuration](#page-3-0) options that VSFTPD makes available, along with some initial [recommended](#page-3-1) [options](#page-3-1)
- How to [download](#page-4-0) files over FTP
- How to [upload](#page-5-0) files over FTP

# <span id="page-0-2"></span>[Before](#page-0-2) You Begin

This guide assumes that you have access to a server running Ubuntu 20.04 that you can install the FTP server on and upload files to. To create a server on Linode, follow the Creating a [Compute](https://www.linode.com/docs/products/compute/compute-instances/guides/create/) Instance and Setting Up and [Securing](https://www.linode.com/docs/products/compute/compute-instances/guides/set-up-and-secure/) a [Compute](https://www.linode.com/docs/products/compute/compute-instances/guides/set-up-and-secure/) Instance guides. Be sure to add a [limited](https://www.linode.com/docs/products/compute/compute-instances/guides/set-up-and-secure/#add-a-limited-user-account) Linux user to issue the commands in this guide from.

### Note

This guide is written for a non-root user. Commands that require elevated privileges are prefixed with sudo . If

## <span id="page-1-0"></span>VSFTPD [Installation](#page-1-0) Steps

Install VSFPTD on Ubuntu 20.04, along with some supporting packages:

2. Update your system's packages:

```
sudo apt update
```
Install the VSFTPD server, the FTP command line client, and the UFW firewall. The FTP command line client is used 3. in this guide to issue local test connections to the VSFTPD server:

sudo apt install vsftpd ftp ufw ‐y

4. Set VSFTPD to start whenever your server boots:

sudo systemctl enable vsftpd

5. Launch VSFPTD:

sudo systemctl start vsftpd

6. Verify that VSFTPD is running properly after this installation:

sudo systemctl status vsftpd

You should see output similar to:

```
vsftpd.service ‐ vsftpd FTP server
    Loaded: loaded (/usr/lib/systemd/system/vsftpd.service, enabled)
    Active: active (running)
```
### <span id="page-1-1"></span>[Create](#page-1-1) an FTP User

To see VSFTPD in action–a kind of "Hello, world" for FTP–create a special-purpose user on your server:

2. Create a Linux user named ftp\_client:

sudo useradd ‐m ftp\_client

3. Set the password for your new user:

sudo passwd ftp\_client

4. Create an example text file under the home directory of the new ftp\_client user:

```
sudo -u ftp client sh -c 'echo "This is the content in the file." > /home/ftp client/
\leftarrow
```
5. Open an FTP connection to the VSFTPD server running on localhost. This syntax is similar to connections you would make from remote systems, which is demonstrated later in this guide:

#### ftp localhost

6. You are prompted for your FTP username ('ftp\_client'), and then prompted for this user's password (set in step 2 of this section). After entering this information successfully, an ftp> command prompt appears:

```
ftp localhost
Connected to localhost.
220 (vsFTPd 3.0.3)
Name (localhost:linode user): ftp client
331 Please specify the password.
Password:
230 Login successful.
Remote system type is UNIX.
Using binary mode to transfer files.
ftp>
```
7. Verify that the sample file testfile.txt in the ftp\_client user's home directory is visible from the FTP connection:

ls /home/ftp\_client

8. The output resembles:

```
200 EPRT command successful. Consider using EPSV.
150 Here comes the directory listing.
‐rw‐rw‐r‐‐ 1 1002 1002 33 Aug 05 16:39 testfile.txt
226 Directory send OK.
```
9. Close the ftp client with the exit or quit commands:

#### exit

221 Goodbye.

You have verified that your VSFTPD accepts connections. The next sections show where you can configure more sophisticated account management, encryption, and security restrictions:

### <span id="page-2-0"></span>How to Restart [VSFTPD](#page-2-0)

VSFTPD is restarted via systemctl:

When VSFTPD starts or restarts, it reads from the current configuration files for the service, which are detailed in the next section.

### <span id="page-3-0"></span>VSFTPD's [Configuration](#page-3-0) File

In Ubuntu and other common distributions, VSFTPD's configuration is located in /etc/vsftpd.conf . When updating the configuration file, follow these steps:

2. (Recommended) Back up the current configuration by making a copy:

sudo cp /etc/vsftpd.conf /etc/vsftpd.conf.bak

- 3. Edit the /etc/vsftpd.conf configuration file in your preferred text editor.
- 4. Restart VSFTPD to activate the changes:

sudo systemctl restart vsftpd

As its name promises, one of VSFTPD's goals is security. It offers a wide range of settings to help match a range of security and business requirements. The official [manual](http://vsftpd.beasts.org/vsftpd_conf.html) page outlines all configuration options available. The next section introduces some relevant permissions.

### <span id="page-3-1"></span>VSFTPD User [Permissions](#page-3-1)

To make VSFTPD useful for some real-world use-cases, you can adjust some of the default options set in vsftpd.conf :

- 2. Open /etc/vsftpd.conf in your text editor.
- 3. Locate the following recommended options within the file. Some may be commented out. If an option is commented out, remove the comment (by removing the # prefix at the beginning of the line). Some options may not be listed in the file. For these options, add a new line with the option. When finished making changes, save the file.
	- anonymous enable : Set this option to NO ( anonymous enable=NO). This blocks anonymous logins to the FTP server.
	- **Iocal\_enable : Set this option to YES** ( local\_enable=YES ). This allows you to log in as the users specified in your system's /etc/passwd file.
	- write enable : Set this option to YES ( write enable=YES). This allows you to make changes to the filesystem via FTP, including uploading files.
- 4. Restart VSFTPD to activate these changes:

```
systemctl restart vsftpd
```
### Note

A common strategy for securing user accounts is to use VSFTPD's userlist enable, userlist file, and userlist\_deny attributes. These can be configured to only allow a selected subset of local accounts to establish FTP sessions.

#### Important

By default, FTP connections are communicated in clear text and not encrypted. Investigate the SSL options available to VSFTPD to set up encryption.

### <span id="page-4-1"></span>[VSFTPD](#page-4-1) Log File

VSFTPD logs its actions. The default location of the log file is /var/log/vsftpd.log . The configuration attribute xferlog file controls this location. View its content from time to time to understand the information the logfile preserves:

sudo more /var/log/vsftpd.log

### <span id="page-4-0"></span>[Downloading](#page-4-0) with VSFTPD

2. On the server, open an FTP connection to localhost:

ftp localhost

- 3. Enter the ftp\_client username and password when prompted.
- 4. At the FTP command prompt, change directory to the ftp\_client home directory:

cd /home/ftp\_client

250 Directory successfully changed.

5. Use the get command to retrieve the test file that was created in the [Create](#page-1-1) an FTP User section:

```
get testfile.txt
```
local: testfile.txt remote: testfile.txt EPRT command successful. Consider using EPSV. Opening BINARY mode data connection for testfile.txt (33 bytes). Transfer complete. bytes received in 0.00 secs (947.8400 kB/s)

6. Exit the FTP session:

exit

Observe that the file is now present in your original user's home directory: 7.

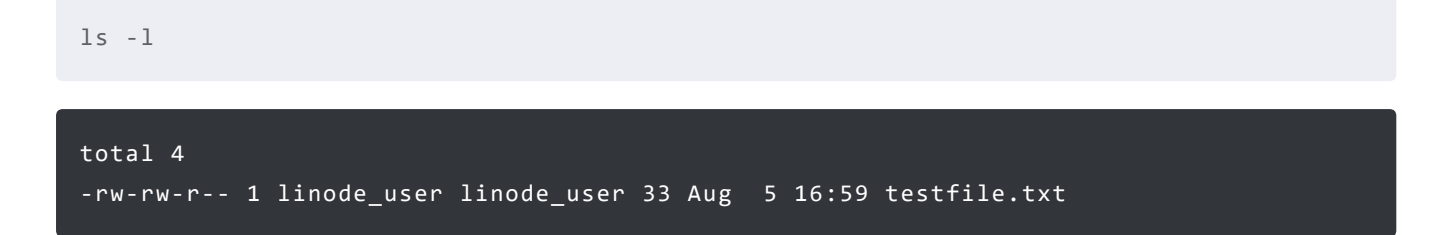

### <span id="page-5-0"></span>[Uploading](#page-5-0) with VSFTPD

Create a text file in your system's /tmp directory: 2.

```
cd /tmp
echo "This is sample content for uploading through FTP." > testfile2.txt
```
3. Open an FTP connection to localhost. Enter the ftp\_client username and password when prompted:

```
ftp localhost
```
Within the FTP session, upload the file created in step 1 by using the put command: 4.

put testfile2.txt

```
200 EPRT command successful. Consider using EPSV.
150 Ok to send data.
226 Transfer complete.
50 bytes sent in 0.00 secs (2.3842 MB/s)
```
#### Note

The write enable option for VSFTPD must be set to YES for this file upload operation to succeed. Review the VSFTPD's [Configuration](#page-3-0) File section for help with setting this option.

5. Exit the FTP session:

quit

6. Verify that the sample file testfile2.txt was uploaded to the ftp\_client home directory via FTP:

ls /home/ftp\_client

7. The output should resemble:

testfile.txt testfile2.txt

# <span id="page-6-0"></span>**Connect to Your Server using VSFTPD**

This section shows how to allow connections from remote clients to VSFTPD by configuring the [UFW](https://www.linode.com/docs/guides/configure-firewall-with-ufw/) firewall. The UFW firewall was installed as part of the VSFTPD [Installation](#page-1-0) Steps section.

2. Before enabling VSFTPD connections, make sure SSH connections are also allowed:

sudo ufw allow ssh

3. Allow VSFTPD traffic on ports 20 and 21:

sudo ufw allow from any to any port 20,21 proto tcp

4. Enable the UFW firewall:

sudo ufw enable

5. Use any convenient FTP client on your desktop to connect to the VSFTPD server. When connecting, specify the ftp\_client\_user and the IP address of the server (e.g. ftp://ftp\_client@ip\_address).

### More Information

You may wish to consult the following resources for additional information on this topic. While these are provided in the hope that they will be useful, please note that we cannot vouch for the accuracy or timeliness of externally hosted materials.

[VSFTPD.CONF](http://vsftpd.beasts.org/vsftpd_conf.html) man page

This page was originally published on Tuesday, December 14, 2021.

UBUNTU

# Your Feedback Is Important

Let us know if this guide was helpful to you.

Provide Feedback

Join the conversation.

Read other comments or post your own below. Comments must be respectful, constructive, and relevant to the topic of

the guide. Do not post external links or advertisements. Before posting, consider if your comment would be better addressed by contacting our [Support](https://www.linode.com/support/) team or asking on our [Community](https://www.linode.com/community/questions/) Site.

The Disqus commenting system for Linode Docs requires the acceptance of Functional Cookies, which allow us to analyze site usage so we can measure and improve performance. To view and create comments for this article, please update your Cookie [Preferences](#page-0-3) on this website and refresh this web page. Please note: You must have JavaScript enabled in your browser.

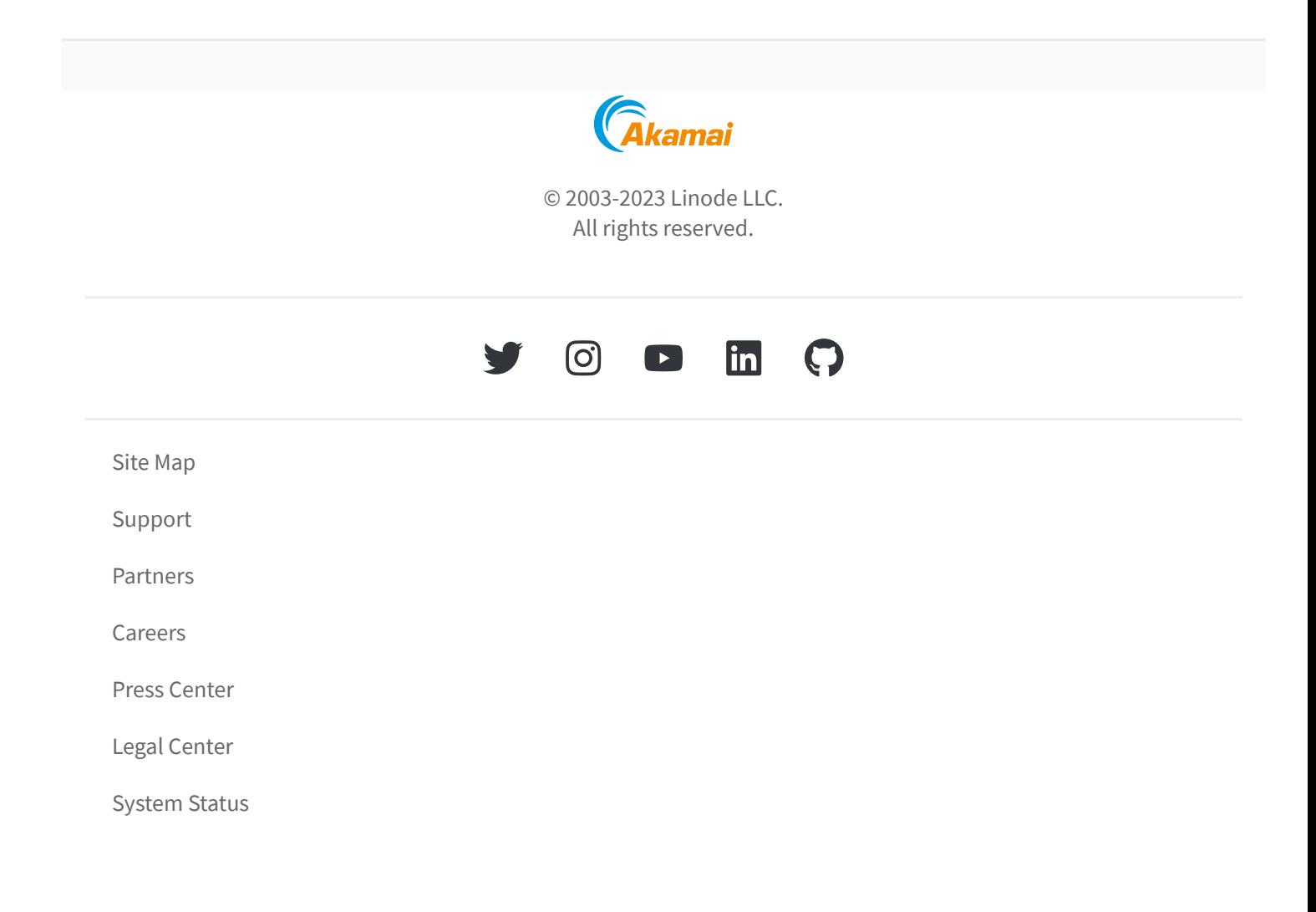